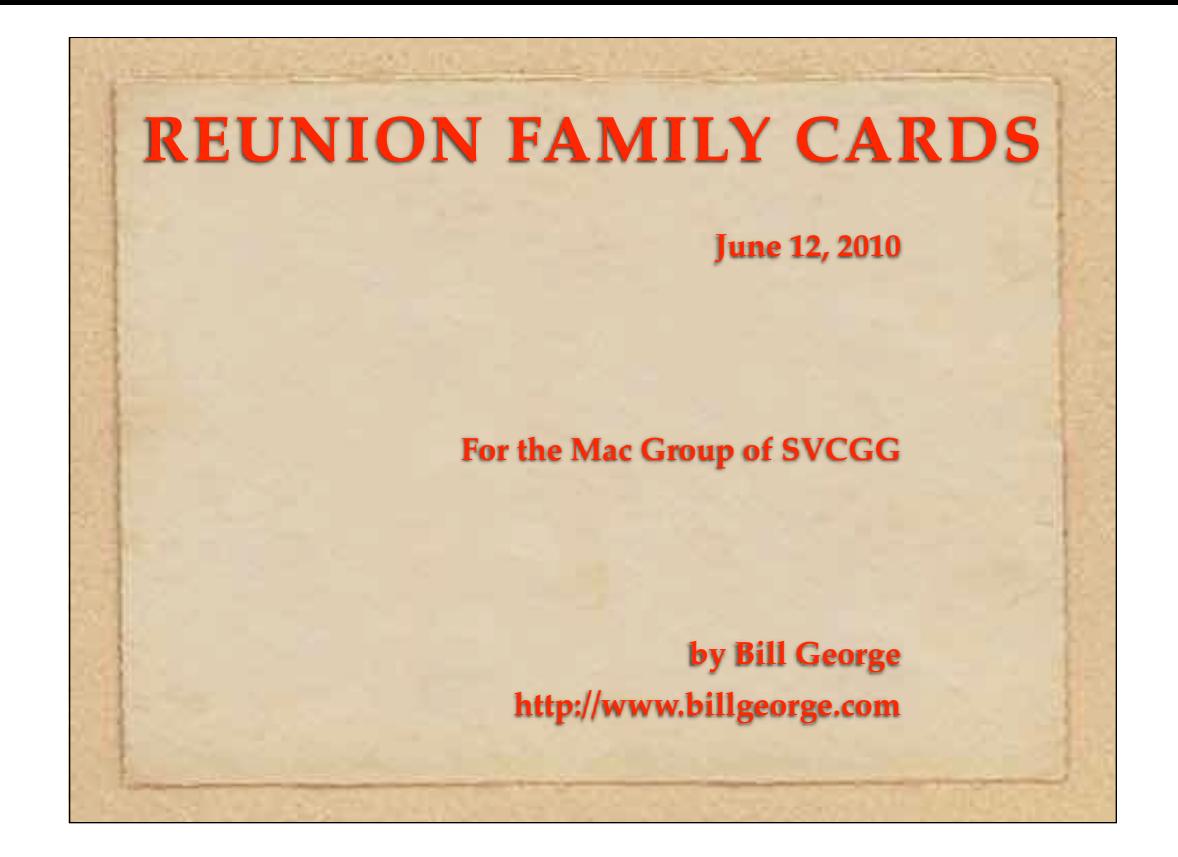

## **REUNION FAMILY CARDS**

- Show one set of Web Family Cards as your home page
- Show two sets of Web Family Cards tied together with a short web page tying the two sets of cards together.
	- Generate 2 sets of web cards (ancestor, family group)
	- Make a simple web page with a text editor
	- © Copy web cards and web page to iDisk
	- Access the web pages

If there is enough time

- **Get Web Site** How to get a free web site
- **Get FTP Pgm** How to upload to your free web site

 **Make Web Family Cards your Home Page**

**Start Reunion** 

**Wark one Family** 

I

 Create Cards, Destination: iDisk, Home Page Please note that this will replace your iWeb home page if you have one. If you want to keep the iWeb homepage use the second example which puts the Web Family Cards in their own folder.

 You may also preview your Web Family Cards by creating Web Family Cards, Destination: Safari.

#### **Two sets of Web Family Cards in a folder**

First we're going to create two sets of Web Family Cards: (a) Ancestors; (b) Family group

To do this, we need to create a folder on our computer to collect all your Web Family Cards. We will later copy them to the iDisk folder, svcgg.

So, create a folder on your desktop called svcgg (or whatever you want to name it), just to speed up the processing. Sending information to the iDisk directly can be slow.

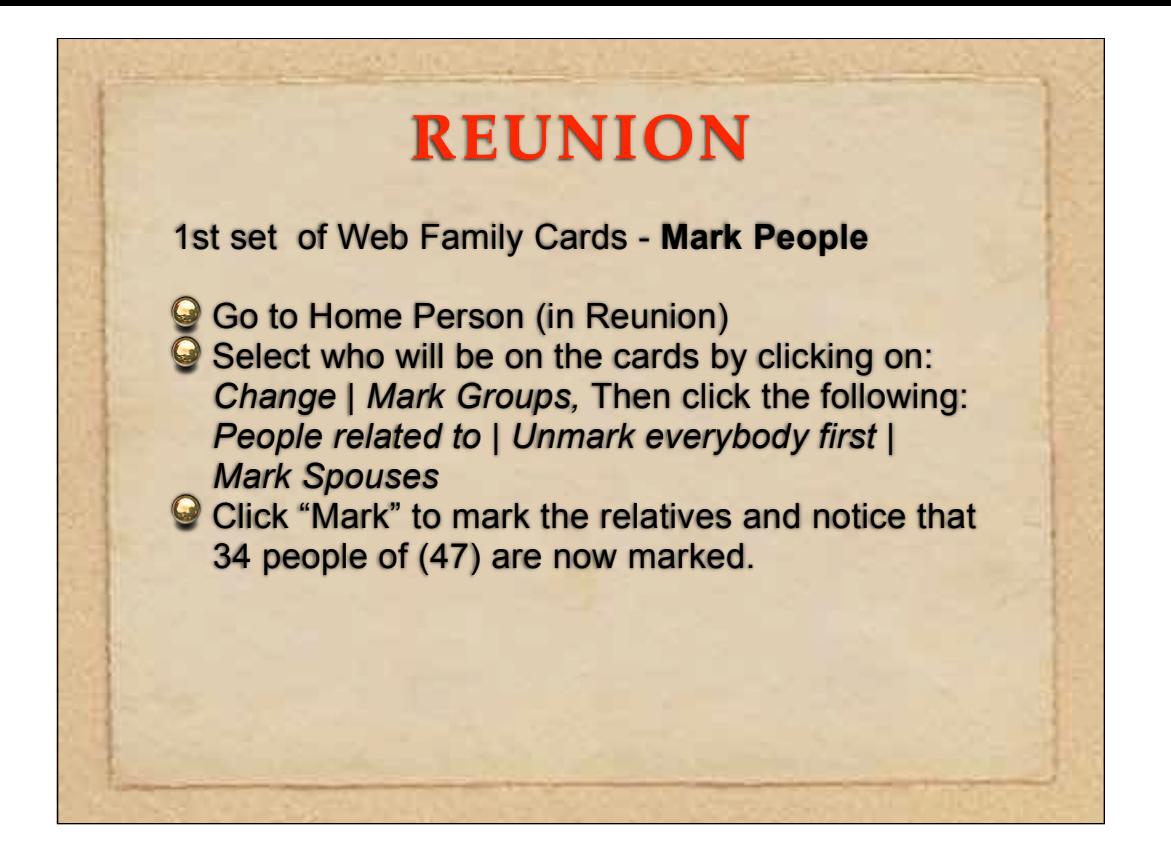

Web Family Cards - **Create Web Family Cards**

 Click Create | Web Family Cards and click on: *Families with a marked spouse Web family cards with a person sheet Sources | Pictures | Web Media Page* Type in a Title ("Obama Family Line") **Choose Destination, Web Folder** 

#### **Create the Card Layouts**

I created a layouts called "Everything" for both Web Card and Person sheet layouts with everything checked. It's similar to layouts for charts

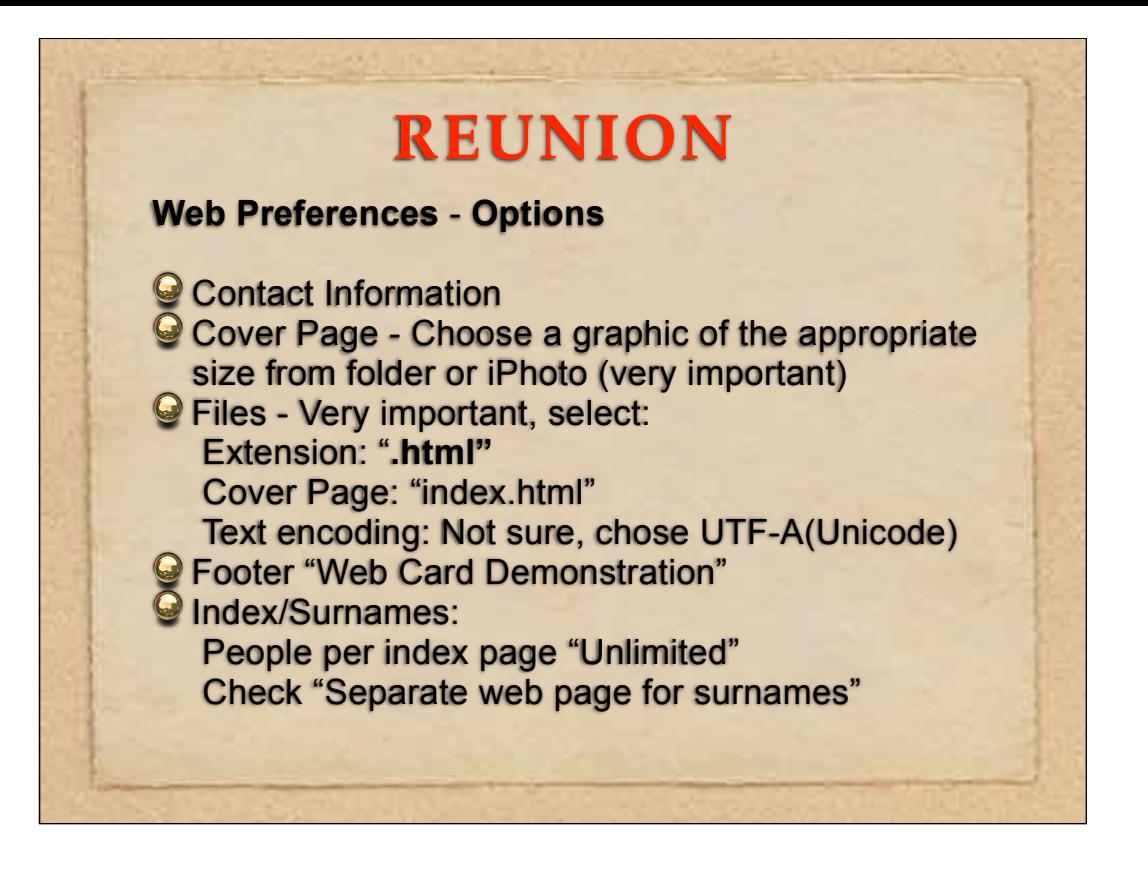

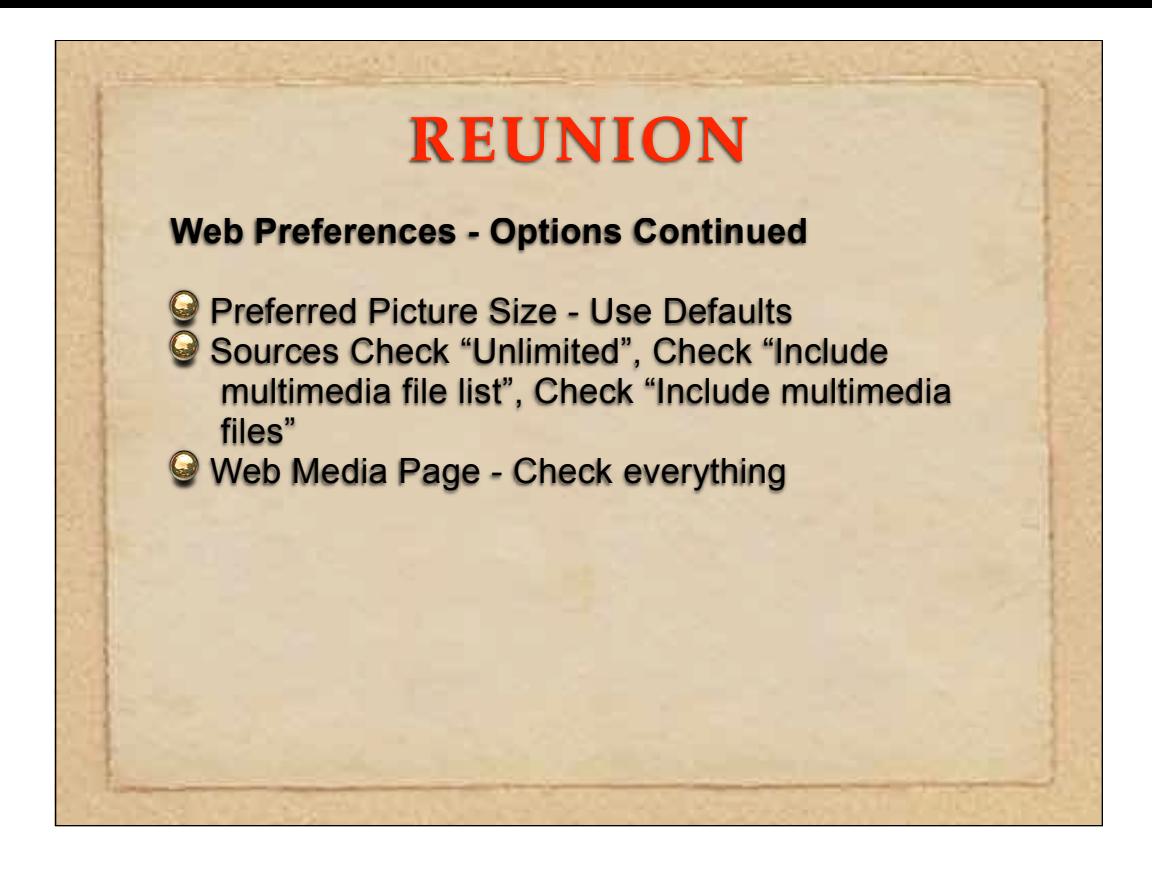

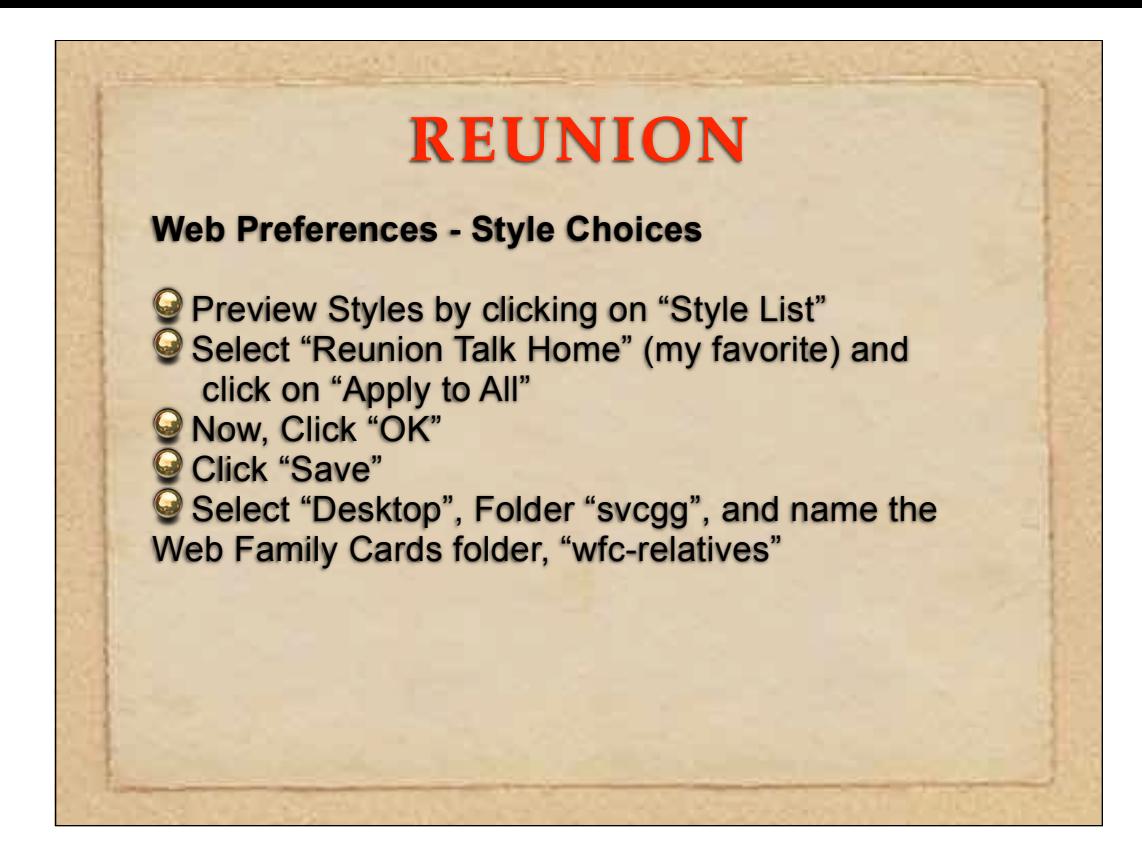

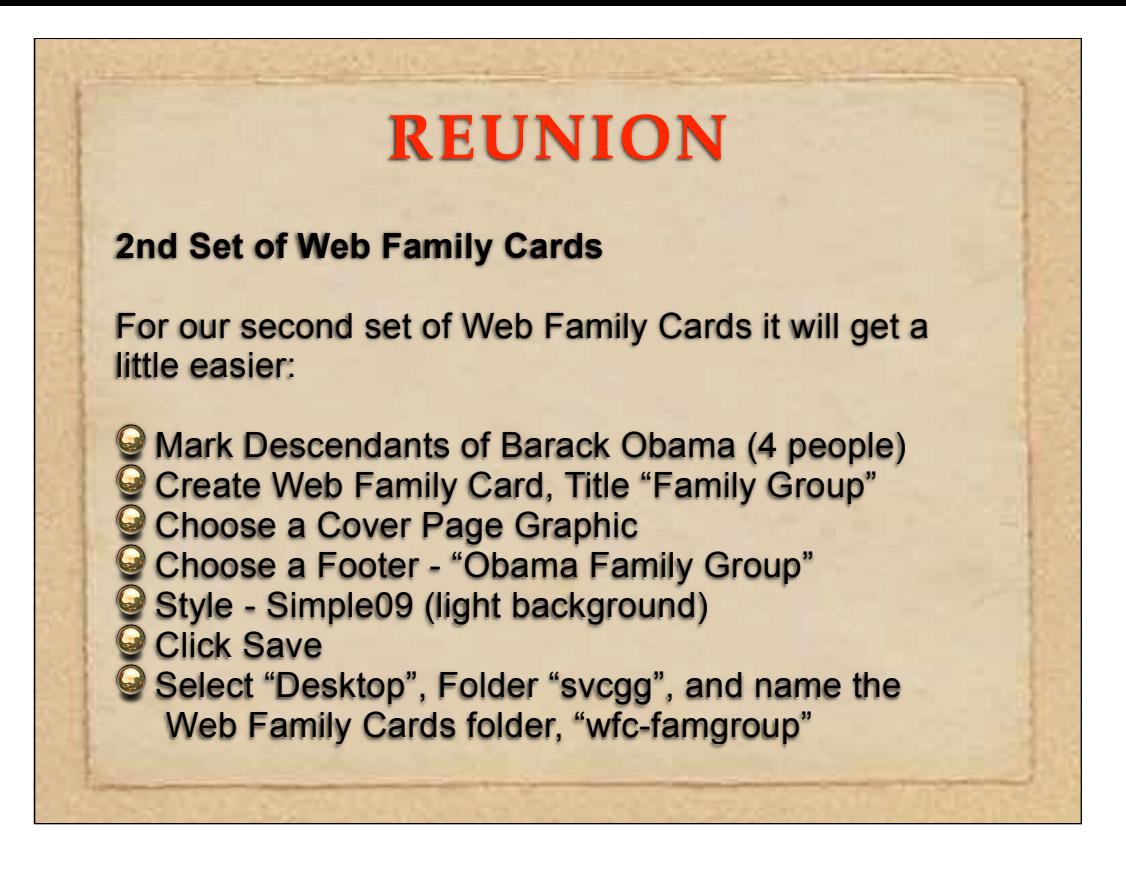

#### **Create web page**

<html> <body> <h1>Presidential Genealogy Web Cards</h1> <p align='left'> <a href='wfc-relatives/index.html'>Relatives</a> <p> <a href='wfc-famgroup/index.html'>Family Group</a> </body> </html> Save as "index.html" in the svcgg folder on desktop. After, we will copy everything to the iDisk web\sites

folder to a folder names "svcgg"

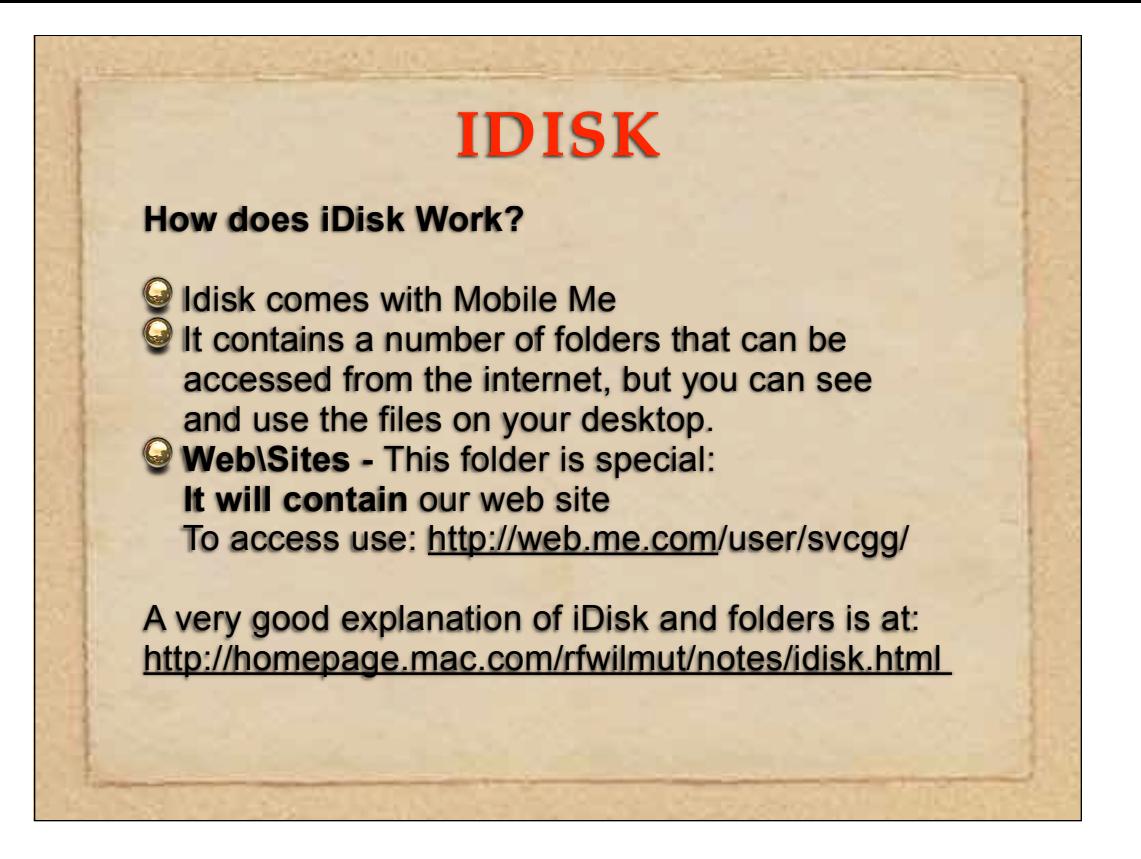

# **IDISK Copy folder to iDisk web site** Create another folder in iDisk under the Web/ Sites/ folder called "svcgg" Copy the files from Desktop\svcgg to the iDisk, Web\Sites\svcgg Access the files using the URL http://web.me.com/williamcgeorge/svcgg

## **IDISK**

#### **Other useful folders on iDisk**

**Sites** was used by a discontinued Apple homepage program. Access it using URL: **http://homepage.mac.com/user/** Just copy files to folders and and go

**Public** a place to store your files that can be password protected: Access it using URL: **http://public.me.com/user**

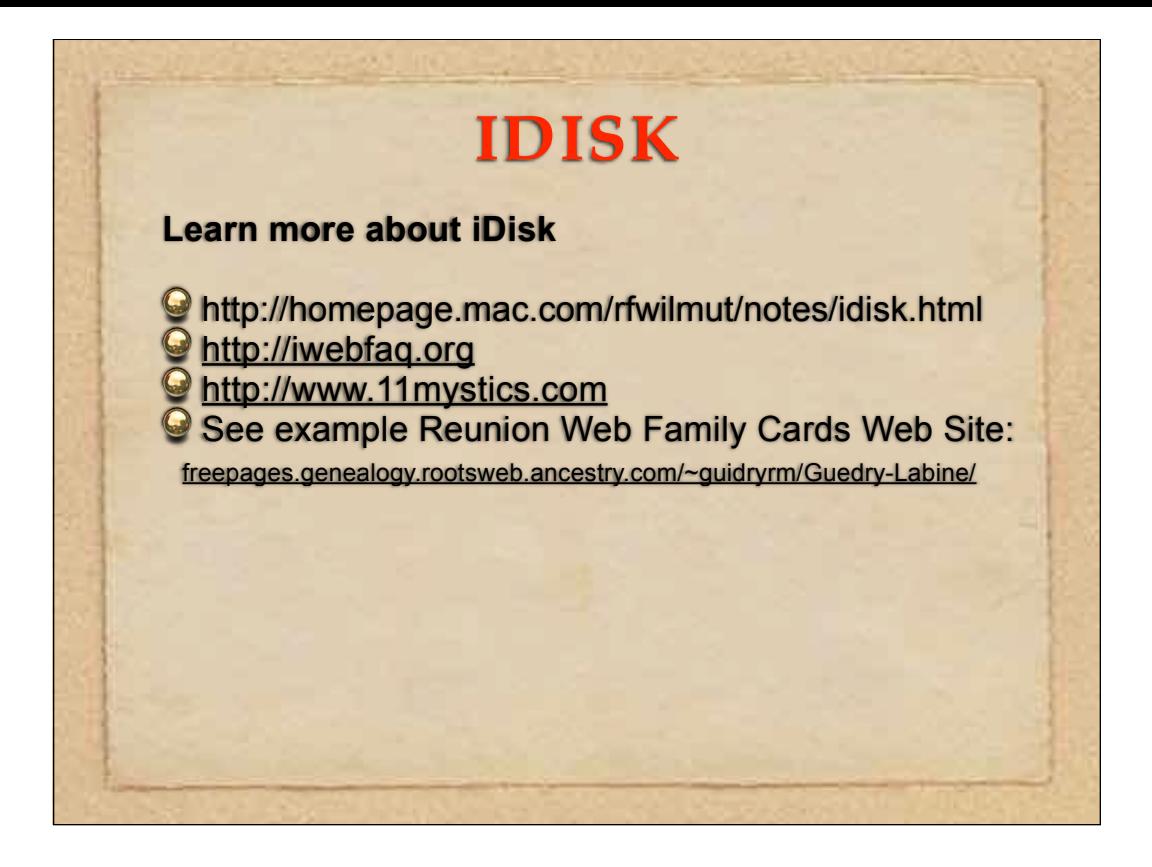

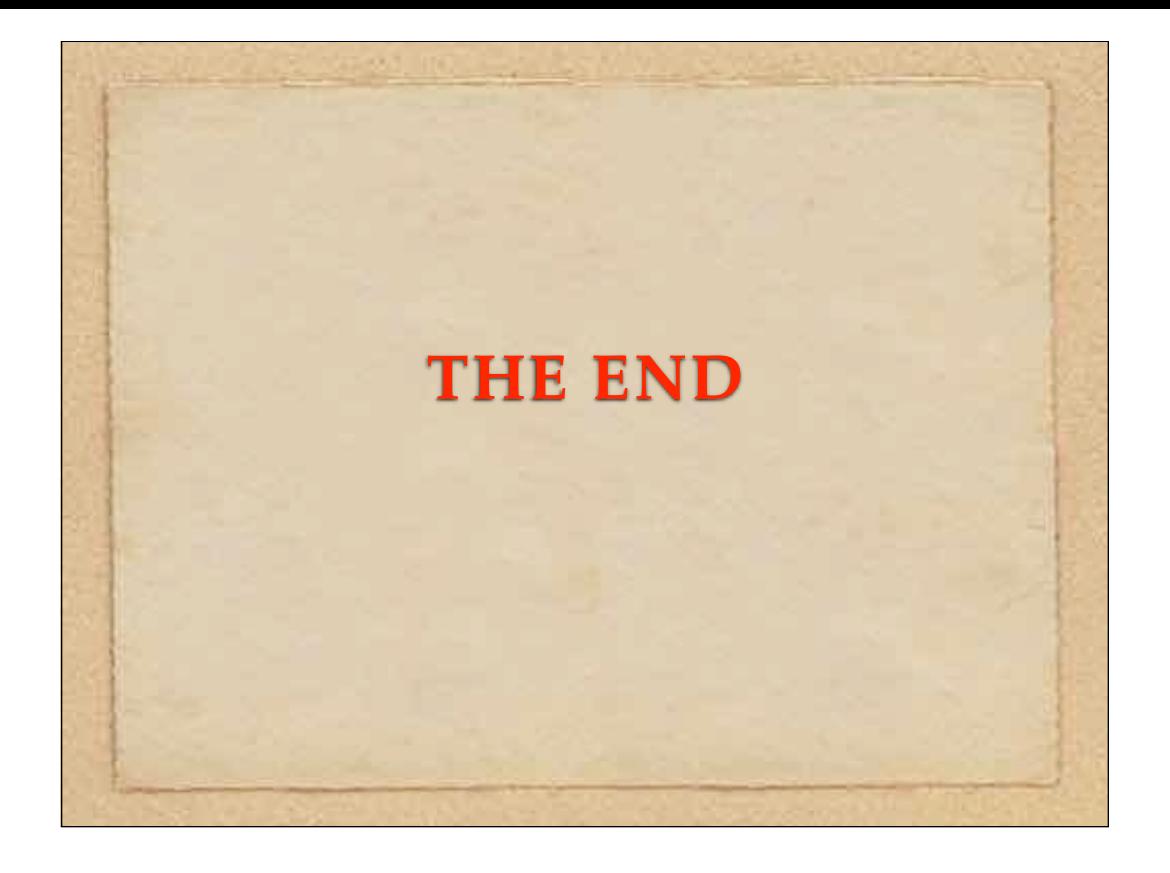

# **FREE ROOTSWEB SITE**

Rootsweb.com will provide free web space

Just apply through their site & a couple days later you'll receive information on accessing it Go to http://www.rootsweb.com Click on "Requests for Web Space" Click on "Freepages Accounts" <sup>●</sup> Click on "I Agree" Fill out Request, following instructions <sup>●</sup> Click "Submit" You should receive access instruction in 3-5 days.

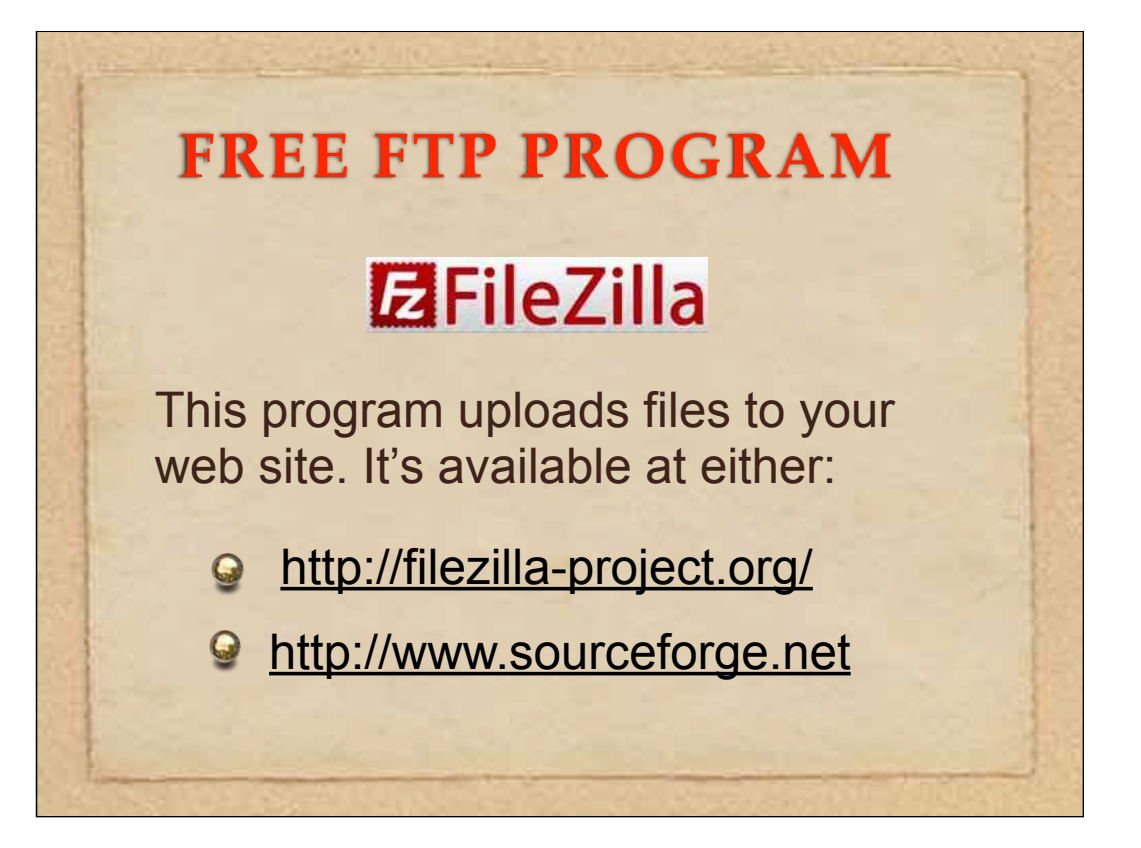

# **HOW TO ACCESS A ROOTSWEB FREE WEB SITE**

http://freepages.rootsweb.com/~billgeorge

 Note: This URL actually points to the misc\_html folder on the Rootsweb web site.